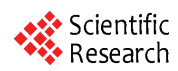

# **Design of Dynamic Circuits Analysis Platform Based on Graphical User Interface (GUI)**

#### **LI Jingxiu, SHU Yunxing**

*Department of Computer & Information Engineering*,*Luoyang Institute of Science Technology, Luoyang, China* 

**Abstract:** This paper mainly introduces a dynamic circuit's analysis platform by using GUI of MATLAB. The platform adopts flexible table matrix and MATLAB language to develop its application software system and finally implement found and resolve of table matrix equation. Experiments results show that this platform is easy to use, flexible, and can analyze high-level dynamic circuits system efficiently and quickly, providing a powerful tool for high-order dynamic circuits research.

**Keywords:** graphical user interface; dynamic circuits; table matrix; MATLAB; automatic calculation

# 基于图形用户界面的动态电路分析平台的设计

#### 李京秀,舒云星

洛阳理工学院 计算机与信息工程系,洛阳,中国,471023

摘要**:** 介绍基于 MATLAB 图形用户界面设计向导 GUIDE 所开发的动态电路自动分析平台。平台的 设计采用适应性强的表矩阵法,并利用 MATLAB 语言开发出相应的软件系统,实现了表矩阵方程的 建立和求解。计算实例表明,平台使用方便,适应性强,能高效快速地分析高阶动态电路系统,为研 究高阶动态电路提供了有力的工具。

关键词**:** 图形用户界面;动态电路;表矩阵法;自动计算

## **1** 前言

对高阶动态电路的分析,无论是采用经典法、运 算法或状态变量法都是令人棘手的事。MATLAB 由于 其强大的数学计算和图形显示功能,已被广泛应用于 各种电路的分析计算中。但是,用 MATLAB 语言编 程计算,需要掌握编程语言,编写的程序只针对具体 的电路,不具有普适性,因此也很繁琐。为了解决动 态电路分析难的问题,可以利用 MATLAB 开发动态 电路分析程序,自动建立电路方程并求解。同时, MATLAB 自带的图形用户界面设计工具 GUIDE,为 开发设计用户界面提供了支持。利用开发的图形用户 界面设计的动态电路分析平台,用户无需编程,只需 在界面中输入电路拓扑信息、电路元件类型和参数, 就可以得到计算结果,从而实现动态电路的自动求解。

## **2** 电路方程建立和求解的程序实现

利用计算机自动建立电路方程的方法很多,其中 由于表矩阵法直观,步骤简单,易于实现,适应性强, 而且不需要转换可以直接计算支路电压、支路电流和 结点电压,因此采用表矩阵法建立电路方程。

其矩阵形式为[1]:

$$
\begin{bmatrix} 1 & 0 & -A^T \\ Y_b & Z_b & 0 \\ 0 & A & 0 \end{bmatrix} \begin{bmatrix} U_b \\ I_b \\ V_a \end{bmatrix} = \begin{bmatrix} 0 \\ W_b \\ 0 \end{bmatrix}
$$
 (1)

式中,*A* 是关联矩阵;*Y*b、*Z*b和 *W*b是描述元件特性的 矩阵,为复频域方程;*U*b、*I*b和 *V*n是支路电压、支路 电流和结点电压的象函数。系数矩阵中各子矩阵均为 方阵。表矩阵法将描述电路拓扑及特性的 KCL 方程、 KVL 方程和 VCR 支路特性方程组合起来,形成大型 矩阵方程。

编写程序的关键在于形成表矩阵方程,程序流程 如图 1 所示。

表矩阵法是以支路电压、支路电流和结点电压为 方程的变量,所形成的方程阶数较高,但其系数矩阵 中非零元素稀少,因此可以应用稀疏矩阵技术,建立 稀疏矩阵。

## **3** 图形用户界面设计

### **3.1 MATLAB** 图形用户界面设计技术

MATLAB 为用户提供了丰富的 Windows 图形界 面设计方法,在利用其强大数值计算功能的同时还能 设计出友好的图形界面。MATLAB 图形用户界面包含

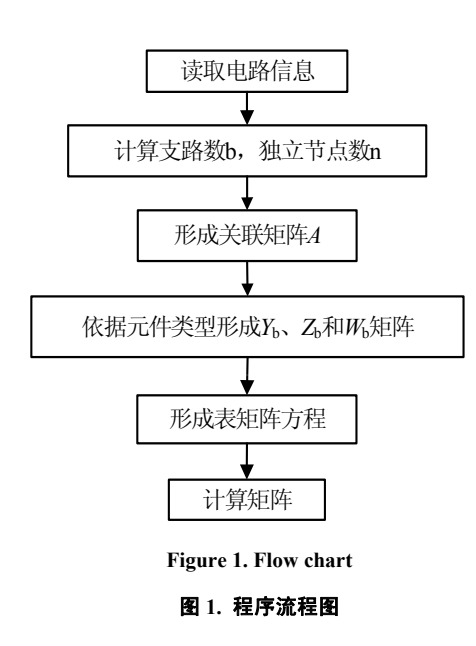

3 个基本元素,即组件、图形窗口和回调函数。组件 有 3 类:图形化控件(如按钮、编辑框、列表、滚动条)、 静态元素(如文本字符串)、菜单和坐标系;图形窗口 用来安排组件,也可以用函数 figure 创建图形窗口用 于显示波形;组件的功能是通过执行组件的回调函数 来实现的。利用各种组件就可以设计出界面良好,操 作简便,功能强大的图形用户界面。

### **3.2** 利用 **GUIDE** 设计图形用户界面 **GUI**

MATLAB 中实现图形用户界面 GUI 有两种方式, 即借助 GUI 设计工具 GUIDE 和利用 m 文件代码(全 脚本)构建界面。全脚本主要用于生成复杂的界面, 而 GUIDE 直观方便, 通过鼠标拖拽等操作就可以设 计 GUI 程序界面。动态电路分析平台界面相对简单, 因此采用 GUIDE 设计图形用户界面。GUIDE 支持的 控件都集成在这个环境中,并提供界面外观、属性和 行为响应方式的设置方法。GUIDE 生成包含界面设计 信息的 fig 文件和后台代码设计的 m 文件, 所有控件 的动作事件通过在这个m文件提供的框架中执行回调 函数完成。

因此,动态电路分析平台的设计包含界面设计和 控件回调函数代码设计两部分。

#### **3.2.1** 界面设计思想

动态电路分析平台的用户界面主要用于输入电路 信息(包括电路拓扑结构、元件类型、元件参数)、计 算以及显示结果(包括波形图)等操作。因此用户界 面主要包含有输入电路信息和显示计算结果的多行编 辑框,以及进行一些操作的按钮。为了方便用户使用 平台,在界面中还设计了以下功能:(1)元件类型选择 和参数输入,用于正确输入元件类型代码和元件参数。 (2)选择显示形式,方便用户选择所需要的响应。(3) 波形显示范围可调,以便于用户能在较大范围内观察 波形。(4)导入数据, 便于用户将存放在 Excel 表格中 的电路信息导入平台。(5)保存结果,方便用户保存计 算结果。

#### **3.2.2** 界面设计

根据上述界面设计思想,利用 GUIDE 设计用户 界面时,首先打开 GUI 设计模板,绘制控件,然后利 用对象属性查看器(Property Inspector)、对象位置调 整器(Align Objects)完成属性设置和控件布局,利 用菜单编辑器(Menu Editor)创建所需要的菜单。为 了使界面各区域功能突出,界面采用了两个面板 (Panel), 分别为输入电路信息和显示结果, 如图 2 所示。

每个面板中又嵌入面板,使每个区域功能更加清 晰。

#### **3.2.3** 控件回调函数代码设计

对控件的操作所实现的功能是通过执行控件回调 函数来完成的。完成图形界面结构设计后,保存到 fig 文件中, MATLAB 会自动生成 m 文件, m 文件是控 件回调函数代码。界面中主要控件回调函数有:

1) "计算"按钮回调函数

按照图 1 所示程序流程编写,由于"计算"程序需 多次使用,因此,"计算"程序专门在一个 m 文件中编 写,需要时,可调用该程序。

2) "显示结果"按钮回调函数

首先调用"计算"程序,然后读取"序号";用变量 名为 Index 的 (1×3) 矩阵存放"支路电压"、"支路电 流"和"结点电压"单选按钮的"value"属性值,单选按钮 被选中时, "value"属性值为 1, 未被选中时为 0, 将 单选按钮组成一组,使其在任何时间只能有一项被选 定; 判断 Index 各列元素值是否为 1, 为 1 时, 将该支 路电压、支路电流或结点电压的计算结果显示在编辑 框中。

## 3) "画波形图"按钮回调函数

波形显示是通过创建 figure 图形窗口来实现的。 绘制波形时,首先读取计算结果,然后读取 X 和 Y 轴 坐标轴范围,用 fplot 绘制波形。在 figure 图形窗口中 显示波形,可以利用其各种工具对波形进行编辑、测 试、复制、输出等操作,因此操作非常方便。

由于篇幅所限,界面中其它功能的实现不再一一 列举。

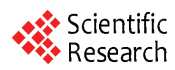

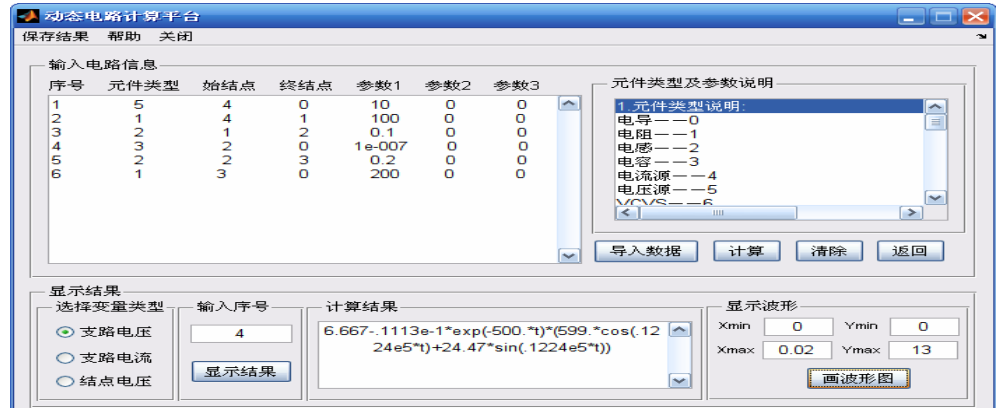

**Figure 2. User interface**  图 **2.** 用户界面

、

# **4** 应用实例

电路参数为:C=0.1μF, R1=100Ω, R2=200Ω, L1=0.1H, L2=0.2H, us(t)=10ε(t)V,设动态元件初始能量为零。 6  $2\qquad \qquad 4\bullet$  6 用平台分析如图 3 所示:

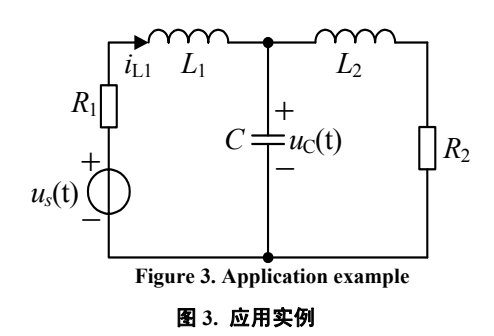

首先画出电路有向图,标出支路号和结点号,如

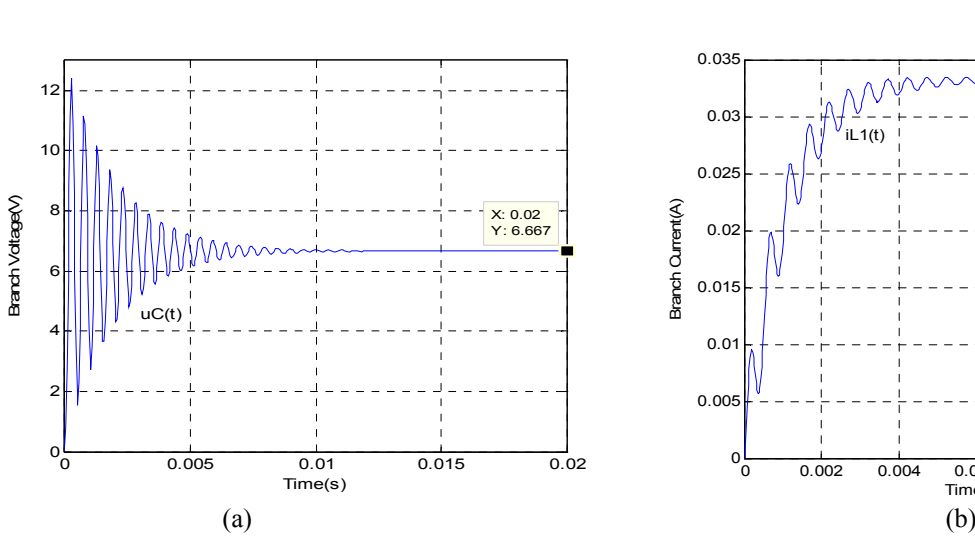

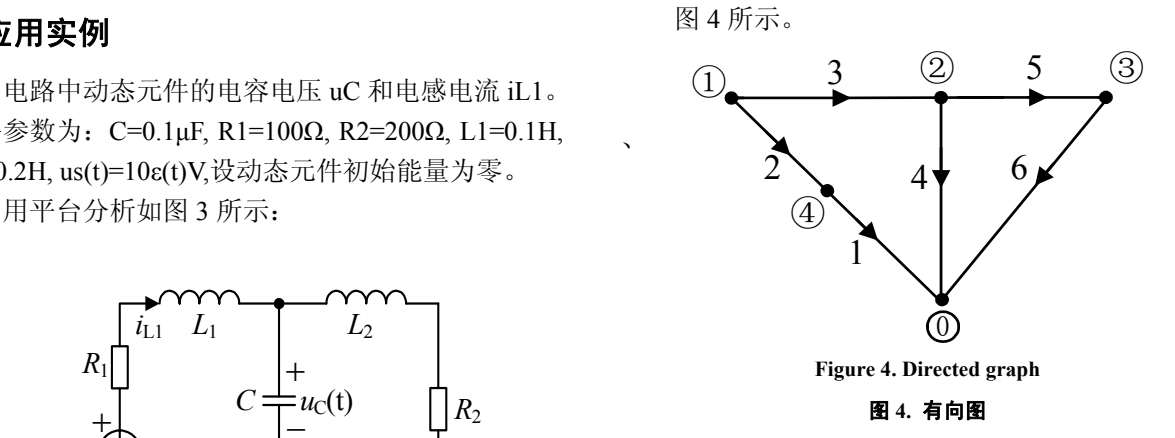

在图 2 所示平台中输入电路信息,选择待求变量, 设置波形显示范围,单击"显示结果"和"画波形图"按 钮,即可得到该变量的解析解和波形图,图 2 中显示 结果为支路 4 电压,即电容电压 uC。uC 和 iL1 波形 如图 5(a)和(b)所示:

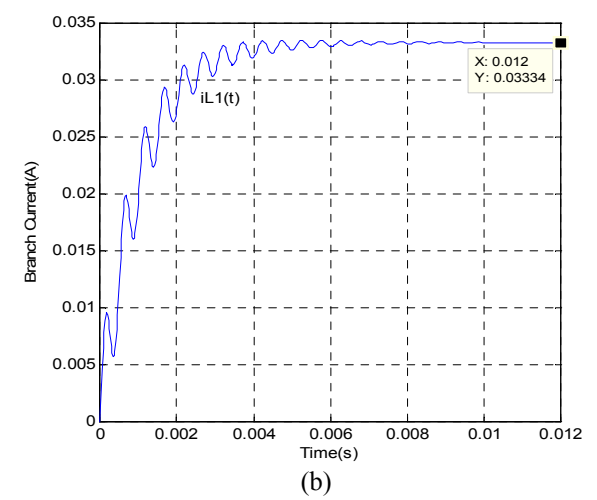

**Figure 5. Oscillogram**  图 **5.** 波形图

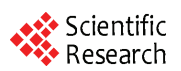

实例取自参考文献[2],其结果与参考文献[2]用编 程方法所得结果相符。但利用平台进行计算无需编程, 并且能在较大范围内观察响应的变化情况。

# **5** 结束语

基于图形用户界面开发的动态电路分析平台操作 简单, 使用方便, 可以分析电路中任意一个响应, 并 得到响应的解析解和波形图。与参考文献[2]、[4]和[5] 相比,用户无需编程,只需输入电路拓扑信息、元件 类型和参数即可。由于采用了表矩阵法,因此适应性 强。平台的开发为高阶动态电路的分析提供了强有力 的工具。

# **References (**参考文献**)**

[1] Yang Huazhong,Luo Rong,Wang Hui.Computer Aided Analysis and Design Methods of Electric Circuits(Second Edition).Bei jing: Qinghua University Press,2008.

杨华中,罗嵘,汪蕙.电子电路的计算机辅助分析与设计方法

[M].2 版.北京:清华大学出版社, 2008.

- [2] Fu Zhihong.Computer Aided Analysis of Circuits.Bei jing: Higher Education Press, 2007.
- 付志红.计算机辅助电路分析[M].北京:高等教育出版社,2007. [3] Qiu Guanyuan,Luo Xianjue.Circuits(Fifth Edition). Bei jing: Higher Education Press,2006
	- 邱关源原著,罗先觉修订.电路[M].5 版.北京:高等教育出版 社, 2006.
- [4] Lin Hong. Matlab Simulation of Many Steps Dynamic Circuit. Journal of Xinjiang University(Natural Science Edition), 2005, 22(4): 481-483. 蔺红.高阶动态电路的 MATLAB 仿真[J].新疆大学学报,2005, 22(4): 481-483.
- [5] Zhu Xuebin. Application of High Order Dynamic Circuit Based on Symbolic Calculation of MATLAB. Journal of Ludong University (Natural Science Edition), 2008, 24(2): 139-141. 朱学斌. MATLAB 符号运算在高阶动态电路中的应用[J].鲁东 大学学报,2008,24(2):139-141.
- [6] Li Jingxiu. The Design and Realization of Universal Circuit Analyzing Platform Based on the Sparse Tabular Method. Journal of Wuhan University of Technology, 2009, 31(9): 135-137.

李京秀.基于稀疏表格法的通用电路分析的设计与实现[J].武 汉理工大学学报, 2009, 31(9): 135.